# Développement d'applications avec IHM (JavaFX) Introduction - Contrôles, Conteneurs, **Événements**

#### Petru Valicov petru.valicov@umontpellier.fr

<https://gitlabinfo.iutmontp.univ-montp2.fr/ihm>

2023-2024

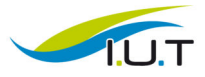

MONTPELLIER-SETE

<span id="page-1-0"></span>Généralités [Conteneurs](#page-12-0) [Composants graphiques \(visibles\)](#page-16-0) Événements<br>COORO COORO COORO COORO COORO COORO COOROCOORO

# **Objectifs**

- Apprendre à utiliser une librairie de création des IHM (JavaFX)
	- utilisation des composants graphiques
- Appliquer les concepts de l'O.O. à la création des IHM
	- séparation entre l'interface utilisateur et couche métier
	- programmation événementielle
	- databinding
- Application de ce que vous avez appris en cours d'ergonomie

Les ressources du cours (diapos, tutos) :

<https://gitlabinfo.iutmontp.univ-montp2.fr/ihm/ressources>

<span id="page-2-0"></span>Généralités [Conteneurs](#page-12-0) [Composants graphiques \(visibles\)](#page-16-0) Événements<br>Composants graphiques (visibles) Concentrative composants de composants de composants de composants de compos

# TD (en salle machine)

Des TDs de JavaFX pour apprendre les concepts vus en cours

- utilisation d'un outil de build (Maven), d'un IDE
- utilisation d'un outil de création des GUI SceneBuilder
- travail sur des dépôts Git avec GitLab

#### Enseignants :

ayadi.zouhaira@umontpellier.fr sophie.nabitz@univ-avignon.fr cyrille.nadal@umontpellier.fr (à Sète) nathalie.palleja@umontpellier.fr xavier.palleja@umontpellier.fr petru.valicov@umontpellier.fr

<span id="page-3-0"></span>

# SAE - Phase 3 des Trains

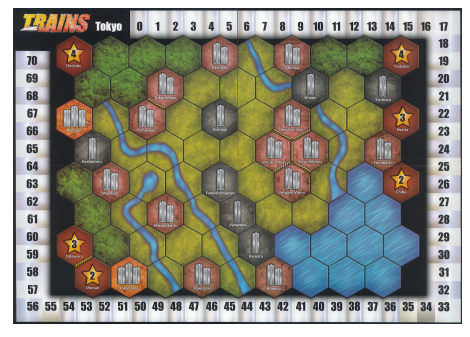

- une adaptation JavaFX de la correction de la Phase 1 vous sera fournie
- vous aurez à la compléter avec une IHM en JavaFX
- démarrage : vers 27 mai 2024
- rendu du code : 16 juin 2024
- soutenances : 17-19 juin
- à priori les mêmes équipes que pour la Phase 1 (mais des changements sont  $\mathsf{possibles}$ ) and  $\mathsf{z}$  and  $\mathsf{z}$  an

<span id="page-4-0"></span>

#### Les outils

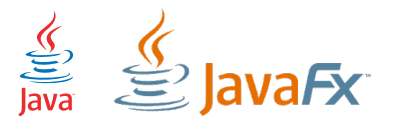

Java 17 et JavaFX 20

IDE : IntelliJ IDEA (ou autre)

Maven, version  $>$  3.8

Git et GitLab

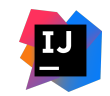

**Maven**®

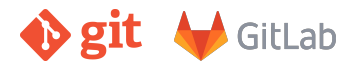

<span id="page-5-0"></span>

## Un peu de biblio

- Sun, Oracle, OpenJFX. Documentation officielle : <https://openjfx.io/javadoc/20/>
- F K. Sharan et P. Späth. Learn JavaFX 17 : Building User Experience and Interfaces with Java, 2nd Edition, Apress, 2022
- F S. Nedjar, S. Nabitz et C.Pain-Barre. Cours d'IHM à l'IUT d'Aix-en-Provence : <https://github.com/IUTInfoAix-M2105>

#### Java vs JavaFX

<span id="page-6-0"></span>Java est une plateforme

- langage de programmation orienté objet de haut niveau
- moteur d'exécution (JVM)
- interface de programmation d'application standardisée (API)

JavaFX est un framework Java pour développer des IHM

- successeur de Swing
- créé et développé par Sun  $\rightarrow$  Oracle  $\rightarrow$  OpenJFX
- le cycle des versions JavaFX est calqué sur celui de Java
- $\bullet$  caractéristiques :
	- une riche libraire de composants
	- possibilité de décrire l'interface dans un format simplifié (XML)
	- génération des IHM via un outil interactif (Scene Builder)
	- une séparation claire entre la vue utilisateur et le code métier

<span id="page-7-0"></span>

#### Lancement d'une fenêtre

```
import javafx.application.Application;
import javafx.stage.Stage;
public class SalutLeMonde extends Application {
   @Override
   public void start(Stage primaryStage) throws Exception {
       primaryStage.setTitle("Salut le monde !");
       primaryStage.show();
   }
}
```
- la classe principale est toujours une Application
- la méthode start(Stage primaryStage) est automatiquement appelée par le runtime JavaFX :
	- 1. l'objet de type Application est instancié par l'environnement
	- 2. l'environnement JavaFX fournie une fenêtre par défaut (type Stage) à la méthode start(Stage primaryStage)

## <span id="page-8-0"></span>Lancement d'une fenêtre avec main(String[] args)

```
import javafx.application.Application;
import javafx.stage.Stage;
public class SalutLeMonde extends Application {
   @Override
   public void start(Stage primaryStage) throws Exception {
       primaryStage.setTitle("Salut le monde !");
       primaryStage.show();
   }
   public static void main(String[] args) {
       Application.launch(args); // méthode qui exécutera start
   }
}
```
- JavaFX détermine automatiquement le bon type effectif de Application à utiliser pour invoquer start $(\ldots)$
- utiliser main(String[] args) permet de passer des paramètres à la fenêtre au lancement

D´etails : <https://openjfx.io/javadoc/20/javafx.graphics/javafx/application/Application.html> 9 / 32

# Chez JavaFX c'est comme au théâtre !

Les éléments de base d'une application JavaFX font référence à une salle de spectacle :

- La fenêtre c'est l'estrade (type Stage)
- Sur une estrade on joue une scène de spectacle (type Scene)
- Les éléments de la scène sont des objets de type Node

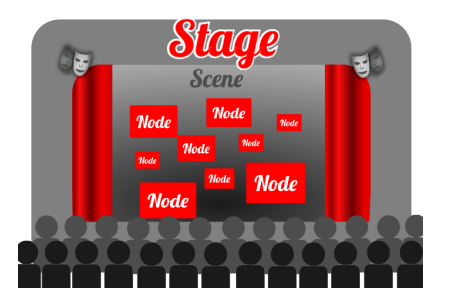

Source : [https: // mikarber. developpez. com/ tutoriels/ java/ introduction-javafx/](https://mikarber.developpez.com/tutoriels/java/introduction-javafx/)

# Le graphe de scène

Les éléments d'une scène sont organisés sous forme d'un arbre :

- un objet de type Node est désignée comme la racine
- des objets Node fils intermédiaires (ont des fils) des conteneurs regroupant plusieurs composants
- des objets Node feuilles (n'ont pas de fils)

boutons, champs de saisie ou texte, formes graphiques etc

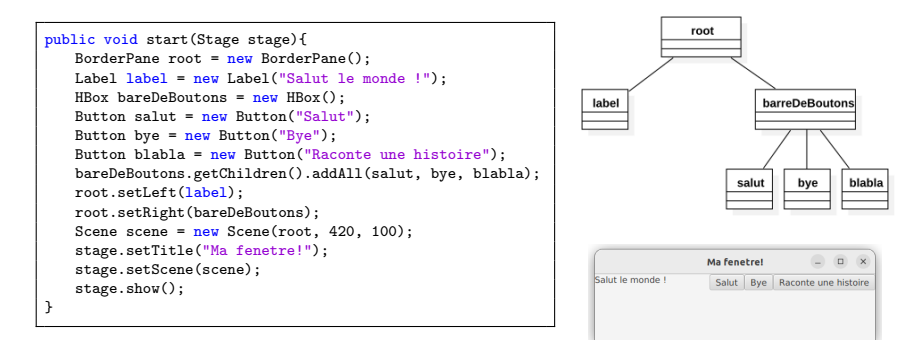

#### La classe Node et ses sous-classes

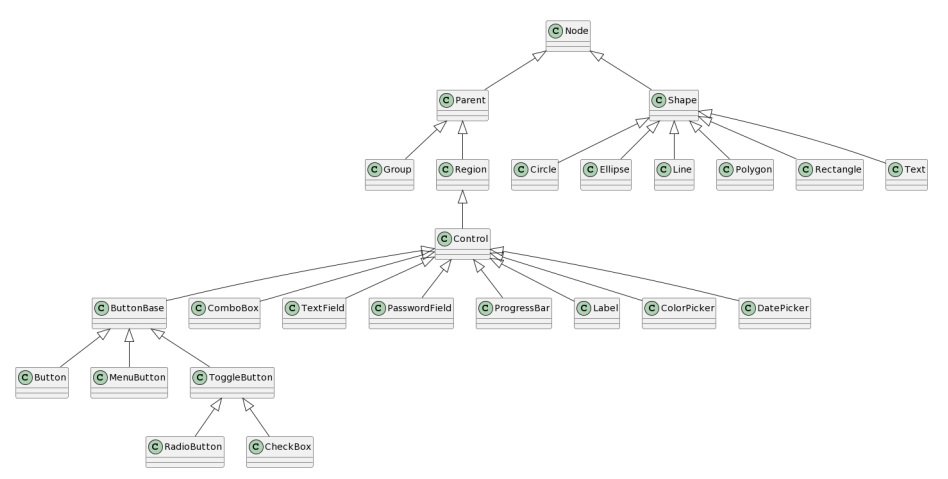

Diagramme de classes partiel de la hiérarchie Node

<span id="page-12-0"></span>

#### **Conteneurs**

Les conteneurs (Layout) sont des nœuds qui permettent d'indiquer l'organisation des composants sur la scène.

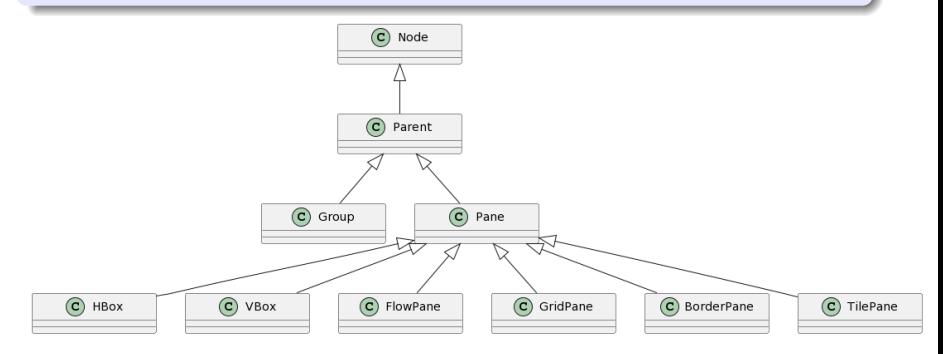

Diagramme de classes partiel de la hiérarchie Parent

<span id="page-13-0"></span>Généralités **[Conteneurs](#page-12-0)** [Composants graphiques \(visibles\)](#page-16-0)  $\overrightarrow{E}$ vénements  $\overrightarrow{O}$ 

#### **Conteneurs**

- HBox
	- placement des composants sur une ligne horizontale, de gauche `a droite
	- des fonctions permettent d'adapter le conteneur : setAlignment(), setMinWidth(), setSpacing(), etc.
- VBox
	- idem que HBox mais en vertical

```
public void start(Stage stage){
   Label label = new Label("Salut le monde !");Button bye = new Button("Bye");
   VBox vBox = new VBox();
   vBox.getChildren().addAll(label, bye); //ajout des noeuds `a la suite
}
```
<span id="page-14-0"></span>

# Conteneurs - BorderPane

- 5 zones : Haut, Bas, Gauche, Centre, Droite
- un seul nœud par zone
- le nœud du centre aura la tendance d'occuper le plus de place
- découpage classique d'une fenêtre (par exemple celle de votre IDE !)

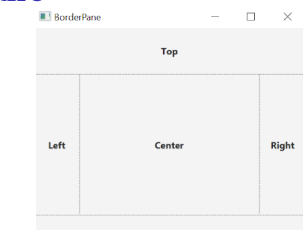

**Bottom** 

```
BorderPane root = new BorderPane():
root.setLeft(new Button("Left"));
root.setRight(new Button("Right"));
Button top = new Button("Top");
root.setTop(top);
top.setMaxWidth(Double.MAX_VALUE); // pour que le bouton occupe toute la largeur
Button bottom = new Button("Bottom");
root.setBottom(bottom);
bottom.setMaxWidth(Double.MAX_VALUE); // le bouton prend toute la largeur du bas
root.setCenter(new Button("Center"));
Scene scene = new Scene(root): // le conteneur est la racine de la scène
```
# **Conteneurs**

<span id="page-15-0"></span>Permettent d'indiquer l'organisation des composants :

- TilePane
	- placement sous forme d'une grille
	- toutes les cases de la grille ont la même taille
- GridPane
	- placement sous forme d'une grille
	- les lignes/colonnes peuvent être de taille variable
- FlowPane
	- les éléments sont disposés sur une ligne (horizontale ou verticale)
	- lorsque il n'y a plus assez de place disponible, on passe à la ligne suivante
- StackPane
	- les composants sont organisés sous forme d'une pile (seul le sommet de la pile est visible)
	- exemple : une pile de cartes dans un jeu

<span id="page-16-0"></span>

# Composants graphiques (visibles)

Tous les composants interagissant directement avec l'utilisateur héritent de la classe abstraite javafx.controls.Control.

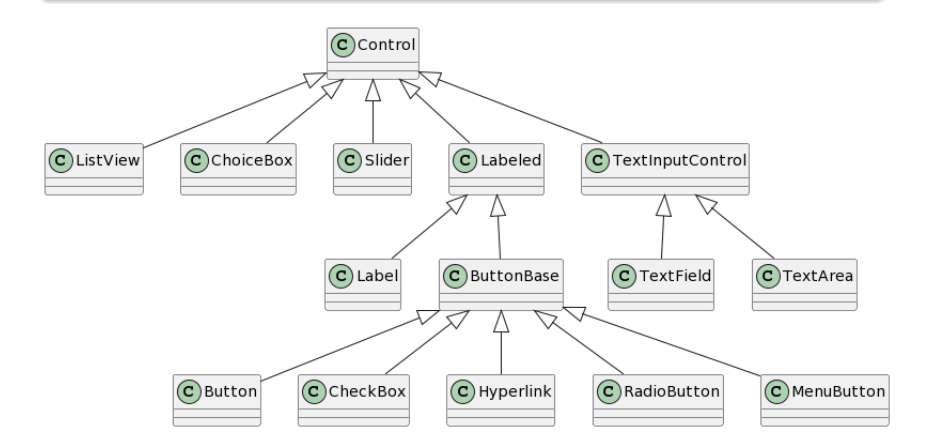

Diagramme de classes partiel de la hiérarchie Control.

### Quelques composants de base - Label

- <span id="page-17-0"></span>• un simple étiquette affichée (texte, icône), non-éditable
- pas de traitement associé intéressant prévu

```
BorderPane root = new BorderPane():
Label etiquette = new Label("Je suis un label textuel");
etiquette.setFont(Font.font("Cambria", 18));
etiquette.setTextFill(Color.DARKCYAN);
root.setTop(etiquette);
Image image = new Image("figures/JavaFXLogo.png");
// possible d'indiquer l'URL de l'image directement
// Image image = new Image("https://URL-de-l-image");
Label labelAvecImage = new Label();
labelAvecImage.setGraphic(new ImageView(image));
root.setCenter(labelAvecImage);
```

```
\frac{1}{\sqrt{2}} taille de la scène en fonction de l'image
double largeur = image.getWidth()+50;
double longueur = image.getHeight()+50;
Scene scene = new Scene(root, largeur, longueur);
primaryStage.setScene(scene);
primaryStage.show();
```
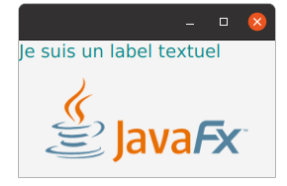

## <span id="page-18-0"></span>Quelques composants de base - TextField

- permet de créer un champ de saisie (une ligne)
- possibilité d'associer un traitement (par ex. en fonction du texte saisi)

```
public void start(Stage primaryStage) {
   VBox root = new VBox():
   Label message = new Label("Tapez ici vos secrets :");
   TextField champ = new TextField();
   // personnalisation du champ de texte
   champ.setMaxWidth(260);
   champ.setText("Je suis un extraterrestre");
   // ajout des 2 noeuds au conteneur
   root.getChildren().addAll(message,champ);
   // affichage de la scène
   Scene scene = new Scene(root, 300, 50);
   primaryStage.setScene(scene);
   primaryStage.show();
}
```
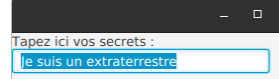

## <span id="page-19-0"></span>Quelques composants de base - TextField

- Associer un traitement est souvent ce qui est le plus intéressant
- Plusieurs façons de faire :
	- à travers une classe interne anonyme
	- $\bullet$  en utilisant une expression lambda (à privilégier)

```
Label message = new Label("Tapez ici vos secrets :");
TextField champ = new TextField("Je suis un extraterrestre");
// Traitement exécuté lorsque l'utilisateur tape "Entrée"
champ.setOnAction(new EventHandler<ActionEvent>() {
   @Override
   public void handle(ActionEvent actionEvent) {
        message.setText("On a un E.T. ici !");
        // on vient de changer le texte du Label !
     }
});
```
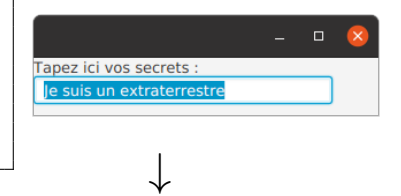

#### Avec une expression lambda :

```
Label message = new Label("Tapez ici vos secrets :");
TextField champ = new TextField("Je suis un extraterrestre");
// Traitement exécuté lorsque l'utilisateur tape "Entrée"
champ.setOnAction(actionEvent -> {
   message.setText("On a un E.T. ici !");
   // on vient de changer le texte du Label !
});
```
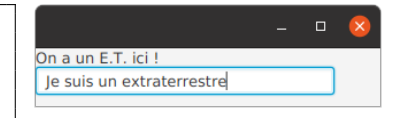

# Quelques composants de base - Button

#### <span id="page-20-0"></span>Trois types de boutons :

- exécution de commandes (Button, Hyperlink et MenuButton)
- pour faire des choix (ToggleButton, CheckBox et RadioButton)
- combinaison des deux (SplitMenuButton)

Tous les boutons permettent un traitement lors du clic

```
public void start(Stage primaryStage) {
   Button bouton = new Button("Joli bouton");
   //le clic sur le bouton provoque un traitement (ici affichage) :
   bouton.setOnAction(e -> System.out.println("clic intercepté"));
   BorderPane root = new BorderPane(bouton);
   Scene scene = new Scene(root, 120, 50);
   primaryStage.setScene(scene);
   primaryStage.show();
}
```
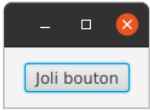

# <span id="page-21-0"></span>Introduction à la programmation événementielle

#### Définition - Événement

Une action qui peut être identifiée par un programme informatique et qui peut être "gérée" par le programme grâce à un gestionnaire d'événements (EventHandler en Java).

- pour intercepter l'occurrence d'un événement, un système d'écoute est mis en place (listener)
- dans les IHM un événement correspond à une action ´el´ementaire d'un utilisateur sur la GUI
- exemples : clic souris, taper une touche au clavier, changement d'heure etc.

<span id="page-22-0"></span>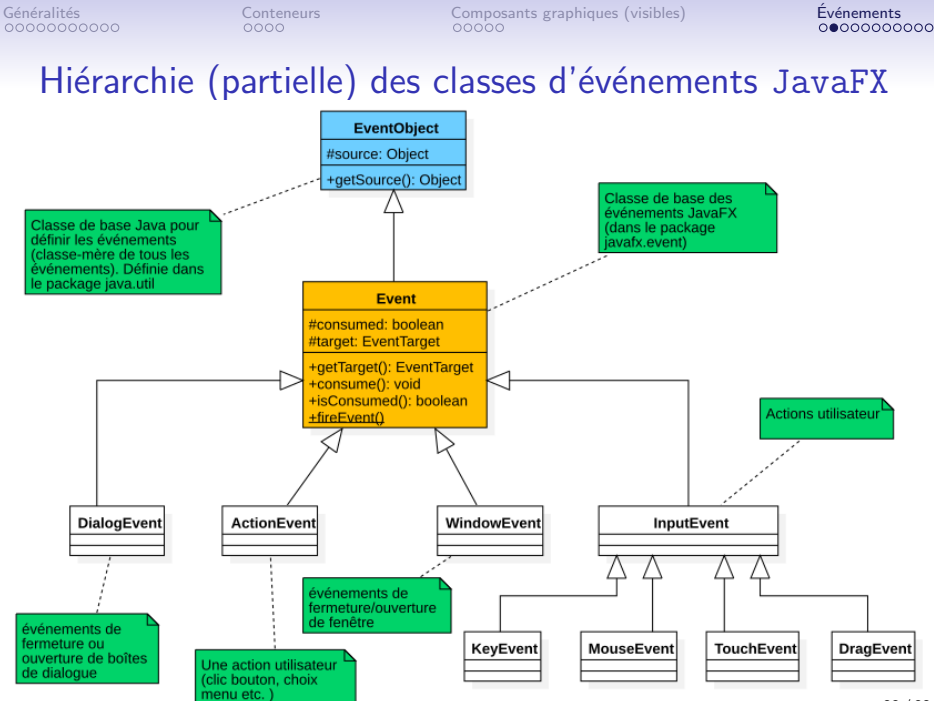

## Les événements en JavaFX

#### <span id="page-23-0"></span>Tous les Event de JavaFX ont 3 propriétés :

- 1. Une source un Object Java qui a généré l'événement (suite à un changement d'état)
- 2. Une destination (EventTarget) typiquement un élément du graphe de scène ou la fenêtre principale
- 3. Un type d'événement spécifie l'événement concret sous-jacent

#### Principe de fonctionnement :

- Lorsqu'un événement a lieu, souvent on souhaite définir une réponse de réaction sur l'interface graphique.
- Pour cela il faut enregistrer un gestionnaire d'événement (type EventHandler ) sur l'élément source.
- Lorsque l'événement est détecté par l'environnement Java, celui-ci exécutera le code correspondant défini dans l'objet EventHandler correspondant.

<span id="page-24-0"></span>une interface fonctionnelle (une et une seule méthode abstraite) public interface EventHandler<T extends Event> extends EventListener { void handle(T var1); }

- · la méthode handle(T var1) reçoit un événement JavaFX
- l'intégralité du code de réaction au déclenchement de l'événement y est défini

Exemple d'ajout d'un gestionnaire (version explicite et longue)

```
public class ExempleMouseEvent extends Application {
 @Override
 public void start(Stage primaryStage) {
    Scene scene = new Scene(new Group(), 200, 200);
    // ajout de l'écouteur à la scène
    scene.addEventHandler(MouseEvent.MOUSE_CLICKED,
           new GestionnaireSouris());
    primaryStage.setScene(scene);
    primaryStage.show();
 }
}
```

```
// Définition d'un gestionnaire avec un traitement
public class GestionnaireSouris implements
      EventHandler<MouseEvent> {
   @Override
   public void handle(MouseEvent mouseEvent) {
       System.out.println("événement de souris");
    }
}
```
# <span id="page-25-0"></span>Utilisation des lambdas pour l'enregistrement

#### Rappel - interface fonctionnelle

Une interface Java qui n'a qu'une et une seule méthode abstraite.

Comme EventHandler est une interface fonctionnelle, on peut utiliser des lambdas !

```
public void start(Stage primaryStage) {
   Scene scene = new Scene(new Group(), 200, 200);
   // création d'un événement sous-forme d'expression lambda
   EventHandler<MouseEvent> mouseEventHandler =
          evenement -> System.out.println("événement de souris");
   // ajout du gestionnaire d'événement à la scène
   scene.addEventHandler(MouseEvent.MOUSE_CLICKED, mouseEventHandler);
   primaryStage.setScene(scene);
   primaryStage.show();
}
```
## Remarques sur l'enregistrement

<span id="page-26-0"></span>Les handlers (gestionnaires) peuvent être enregistrés sur tous les objets ayant la méthode addEventHandler(...) :

// signature de la méthode d'enregistrement d'un gestionnaire d'événement <T extends Event> void addEventHandler(EventType<T> type, EventHandler<? super T> gestionnaire)

- Le type générique T désigne le type d'événement (par ex. MouseEvent)
- Le paramètre type de la fonction permet de préciser le type concret d'événements :
	- pour MouseEvent : MOUSE PRESSED, MOUSE RELEASED, MOUSE CLICKED, MOUSE MOVED, etc.
	- pour KeyEvent : KEY PRESSED, KEY RELEASED, KEY RELEASED, etc.

Les classes Node, Scene, Window ont une définition de la fonction addEventHandler(...)

#### <span id="page-27-0"></span>Il est possible d'ajouter plusieurs handlers sur le même nœud :

```
// du code d'initialisation
Button \thetathn = new Button("Hello");
Rectangle rectangle = new Rectangle(80, 120);
rectangle.setFill(Color.RED);
btn.addEventHandler(MouseEvent.MOUSE_CLICKED, mouseEvent -> {
   btn.setText("click");
});
btn.addEventHandler(MouseEvent.MOUSE_MOVED, mouseEvent -> {
   if (rectangle.getFill() == Color.RED)
       rectangle.setFill(Color.GREEN);
   else
       rectangle.setFill(Color.RED);
});
// du code de construction de scène
```
## <span id="page-28-0"></span>Les sources et les cibles des événements

- La méthode getSource() de Event renvoie la source de l'événement
	- le nœud sur lequel addEventHandler $(\ldots)$  a été invoquée
- La méthode getTarget() de Event renvoie la cible de l'événement
	- le nœud sur le graphe de scène sur lequel l'événement va agir
- en JavaFX souvent la source est la cible sont les mêmes, mais pas toujours !

<span id="page-29-0"></span>

#### Les sources et les cibles des événements

```
public void start(Stage stage) throws Exception {
   Circle cercle = new Circle(25, 25, 25);
   HBox racine = new HBox():
   racine.getChildren().add(cercle);
   Scene scene = new Scene(racine);
   EventHandler<MouseEvent> gestionnaire = mouseEvent -> {
      System.out.println("Source :" + mouseEvent.getSource().getClass().getSimpleName());
      System.out.println("Cible :" + mouseEvent.getTarget().getClass().getSimpleName());
   };
   // enregistrement du même gestionnaire sur plusieurs sources
   scene.addEventHandler(MouseEvent.MOUSE_CLICKED, gestionnaire);
   racine.addEventHandler(MouseEvent.MOUSE_CLICKED, gestionnaire);
   cercle.addEventHandler(MouseEvent.MOUSE_CLICKED, gestionnaire);
   stage.setScene(scene):
   stage.show();
}
```
Un clic de souris sur le cercle provoque l'affichage suivant :

Source :Circle Cible :Circle Source :HBox Cible :Circle Source :Scene Cible :Circle

La cible reste systématiquement la même (ici l'objet cercle).  $\frac{30}{32}$ 

## Les événements en JavaFX

#### Quelques remarques :

- · les lambdas sont très pratiques, mais à éviter lorsque le même gestionnaire est à utiliser sur plusieurs éléments de la GUI
- Pour supprimer un gestionnaire :

```
\frac{1}{\sqrt{2}} création d'un événement
Bouton bouton = new Bouton("Coucou");
EventHandler<MouseEvent> gestionnaireSouris =
       evenement -> System.out.println("clické !");
// ajout du gestionnaire
bouton.addEventHandler(MouseEvent.MOUSE_CLICKED, gestionnaireSouris);
  suppression du gestionnaire
bouton.removeEventHandler(MouseEvent.MOUSE_CLICKED, gestionnaireSouris);
```
• On utilise souvent le terme écouteur (listener) pour désigner le gestionnaire (handler)

## Les événements en JavaFX : méthodes de convenances

Pour les événements les plus courants, l'enregistrement des gestionnaires peut être simplifié :

```
\frac{1}{\sqrt{2}} création d'un événement
EventHandler<MouseEvent> mouseEventHandler =
        evenement -> System.out.println("événement de souris");
```
// ajout de l'écouteur à la scène avec une méthode de convenance scene.setOnMouseClicked(mouseEventHandler);

- les méthodes setOnXXX() (par ex. setOnMouseClicked(), setOnKeyTyped , ...) sont dites de convenances
- ne permettent pas d'attacher plusieurs gestionnaires
- existent uniquement pour les événements les plus courants pour un type de Node donné